# ASA 8.3 e versioni successive: Impostazione del timeout della connessione SSH/Telnet/HTTP con l'esempio di configurazione MPF Ī

### Sommario

[Introduzione](#page-0-0) **[Prerequisiti](#page-0-1) [Requisiti](#page-0-2)** [Componenti usati](#page-1-0) **[Convenzioni](#page-1-1) [Configurazione](#page-1-2)** [Esempio di rete](#page-1-3) **[Configurazioni](#page-1-4)** [Timeout Ebraico](#page-11-0) [Risoluzione dei problemi](#page-11-1) [Informazioni correlate](#page-12-0)

## <span id="page-0-0"></span>**Introduzione**

In questo documento viene fornita una configurazione di esempio per Cisco Adaptive Security Appliance (ASA) con versione 8.3(1) e successive con un timeout specifico di una particolare applicazione, ad esempio SSH/Telnet/HTTP, rispetto a una configurazione applicabile a tutte le applicazioni. In questo esempio di configurazione viene utilizzato il Modular Policy Framework (MPF) introdotto in Cisco Adaptive Security Appliance (ASA) versione 7.0. Per ulteriori informazioni, vedere [Utilizzo del Modular Policy Framework.](//www.cisco.com/en/US/docs/security/asa/asa71/configuration/guide/mpc.html)

In questa configurazione di esempio, Cisco ASA è configurato in modo da consentire alla workstation (10.77.241.129) di connettersi al server remoto (10.1.1.1) dietro il router in modalità Telnet/SSH/HTTP. È inoltre configurato un timeout di connessione separato per il traffico Telnet/SSH/HTTP. A tutto il resto del traffico TCP continua a essere associato un valore di timeout della connessione normale con valore conn 1:00:00.

Fare riferimento a [PIX/ASA 7.x e versioni successive/FWSM:](/c/it_it/support/docs/security/asa-5500-x-series-next-generation-firewalls/68332-pix7x-connection-timeout.html) [Impostare il timeout della](/c/it_it/support/docs/security/asa-5500-x-series-next-generation-firewalls/68332-pix7x-connection-timeout.html) [connessione SSH/Telnet/HTTP utilizzando l'esempio di configurazione MPF](/c/it_it/support/docs/security/asa-5500-x-series-next-generation-firewalls/68332-pix7x-connection-timeout.html) per la stessa configurazione sull'appliance Cisco ASA con le versioni 8.2 e precedenti.

## <span id="page-0-1"></span>**Prerequisiti**

#### <span id="page-0-2"></span>**Requisiti**

Nessun requisito specifico previsto per questo documento.

#### <span id="page-1-0"></span>Componenti usati

Il riferimento delle informazioni contenute in questo documento è il software Cisco ASA Security Appliance versione 8.3(1) con Adaptive Security Device Manager (ASDM) 6.3.

Le informazioni discusse in questo documento fanno riferimento a dispositivi usati in uno specifico ambiente di emulazione. Su tutti i dispositivi menzionati nel documento la configurazione è stata ripristinata ai valori predefiniti. Se la rete è operativa, valutare attentamente eventuali conseguenze derivanti dall'uso dei comandi.

#### <span id="page-1-1"></span>**Convenzioni**

Fare riferimento a [Cisco Technical Tips Conventions per ulteriori informazioni sulle convenzioni](/content/en/us/support/docs/dial-access/asynchronous-connections/17016-techtip-conventions.html) [dei documenti.](/content/en/us/support/docs/dial-access/asynchronous-connections/17016-techtip-conventions.html)

### <span id="page-1-2"></span>**Configurazione**

In questa sezione vengono presentate le informazioni necessarie per configurare le funzionalità descritte più avanti nel documento.

Nota: per ulteriori informazioni sui comandi menzionati in questa sezione, usare lo [strumento di](//tools.cisco.com/Support/CLILookup/cltSearchAction.do) [ricerca](//tools.cisco.com/Support/CLILookup/cltSearchAction.do) dei comandi (solo utenti [registrati](//tools.cisco.com/RPF/register/register.do)).

#### <span id="page-1-3"></span>Esempio di rete

Nel documento viene usata questa impostazione di rete:

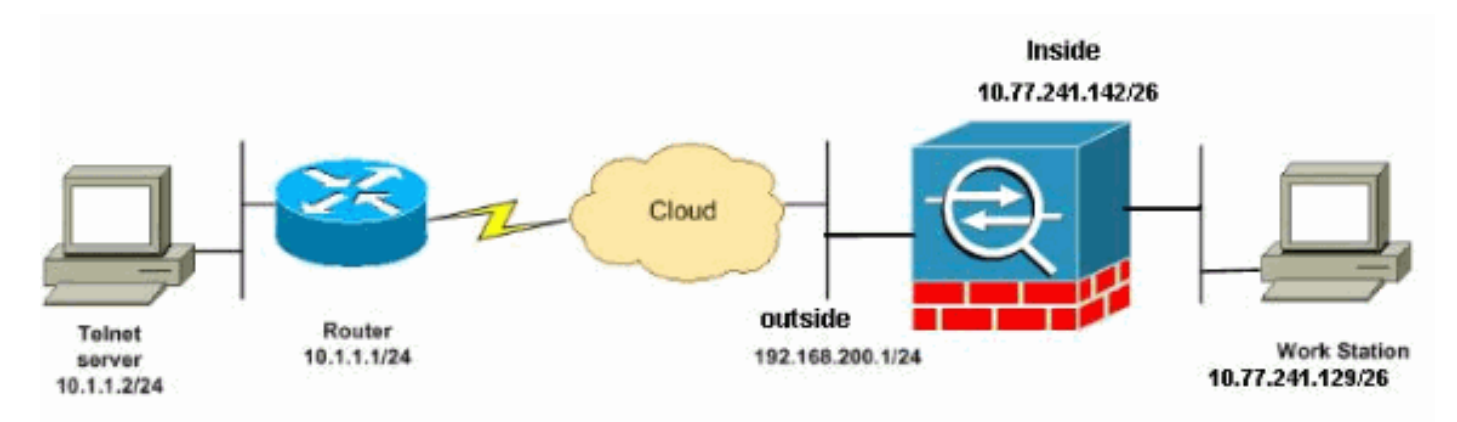

Nota: gli schemi di indirizzamento IP utilizzati in questa configurazione non sono legalmente instradabili su Internet. Si tratta degli indirizzi RFC 1918 utilizzati in un ambiente lab.

#### <span id="page-1-4"></span>**Configurazioni**

Nel documento vengono usate queste configurazioni:

- [Configurazione CLI](#page-2-0)
- [Configurazione ASDM](#page-4-0)

Nota: queste configurazioni CLI e ASDM sono applicabili al modulo FWSM (Firewall Service Module).

#### <span id="page-2-0"></span>Configurazione CLI

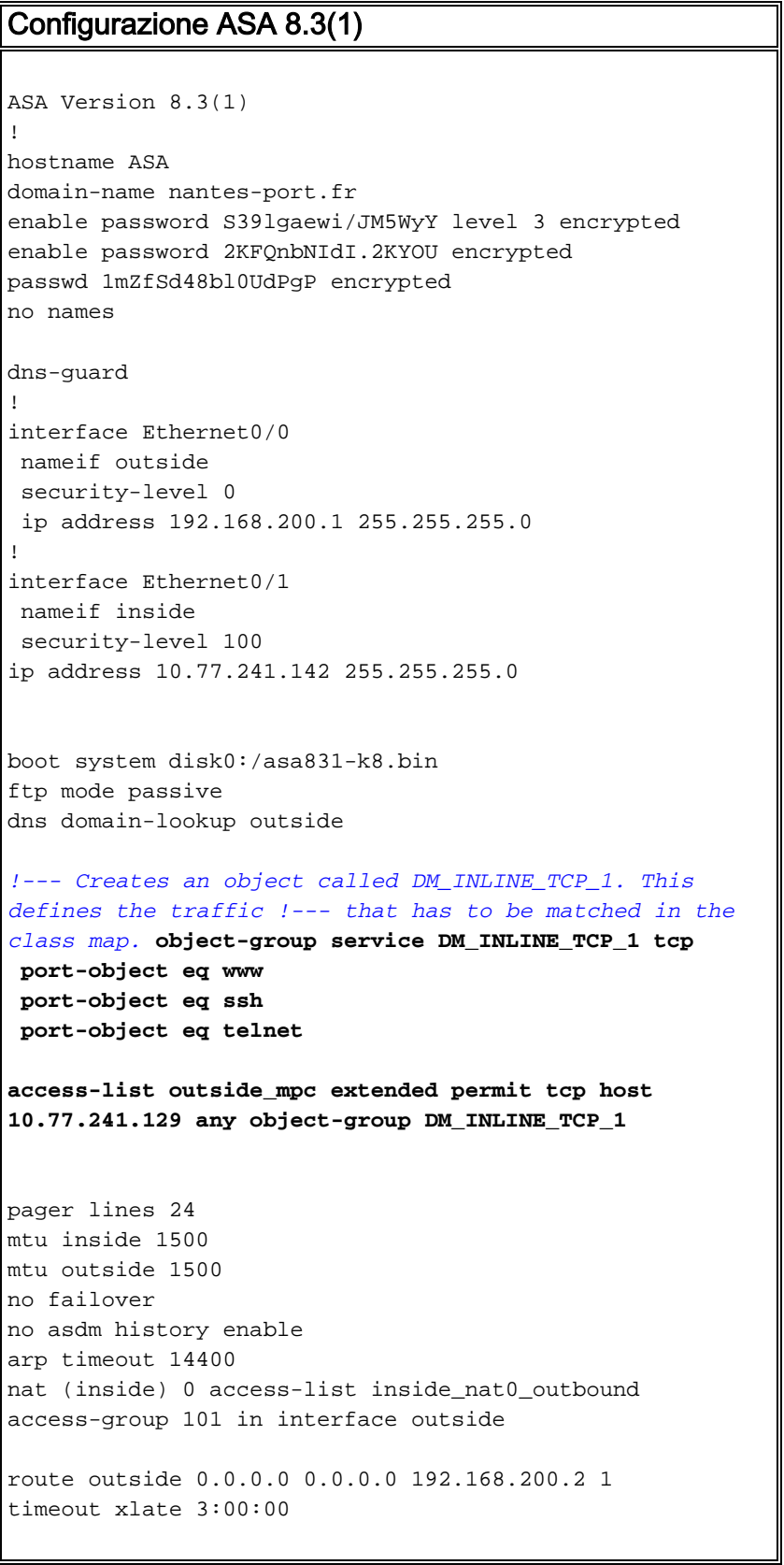

*!--- The default connection timeout value of one hour is applicable to !--- all other TCP applications.* **timeout conn 1:00:00 half-closed 0:10:00 udp 0:02:00 icmp 0:00:02** timeout sunrpc 0:10:00 h323 0:05:00 h225 1:00:00 mgcp 0:05:00 timeout mgcp-pat 0:05:00 sip 0:30:00 sip\_media 0:02:00 timeout uauth 0:05:00 absolute timeout tcp-proxy-reassembly 0:01:00 no snmp-server location no snmp-server contact snmp-server enable traps snmp authentication linkup linkdown coldstart telnet timeout 5 ssh timeout 5 console timeout 0 ! *!--- Define the class map* **Cisco-class** in order !--- to classify Telnet/ssh/http traffic when you use Modular Policy Framework !--- to configure a security feature. !--- Assign the parameters to be matched by class map. **class-map Cisco-class match access-list outside\_mpc** class-map inspection\_default match default-inspection-traffic ! ! policy-map global\_policy class inspection\_default inspect dns maximum-length 512 inspect ftp inspect h323 h225 inspect h323 ras inspect netbios inspect rsh inspect rtsp inspect skinny inspect esmtp inspect sqlnet inspect sunrpc inspect tftp inspect sip inspect xdmcp *!--- Use the pre-defined class map* **Cisco-class** in the policy map. **policy-map Cisco-policy** *!--- Set the connection timeout under the class mode where !--- the idle TCP (Telnet/ssh/http) connection is disconnected. !--- There is a set value of ten minutes in this example. !--- The minimum possible value is five minutes.* **class Cisco-class set connection timeout idle 0:10:00 reset** ! ! service-policy global\_policy global

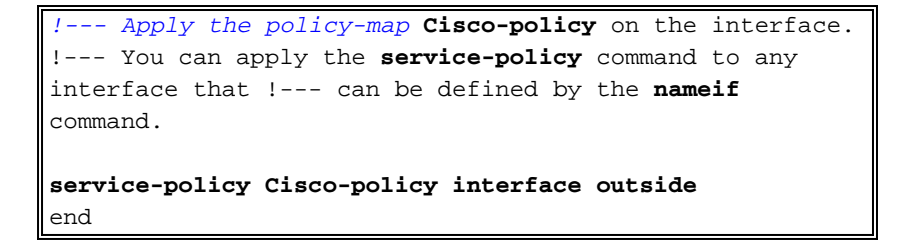

#### <span id="page-4-0"></span>Configurazione ASDM

Completare questa procedura per impostare il timeout della connessione TCP per il traffico Telnet, SSH e HTTP tramite ASDM, come mostrato.

Nota: per accedere a [PIX/ASA](//www.cisco.com/en/US/docs/security/asa/asa80/configuration/guide/mgaccess.html#wp1047288) tramite ASDM, consultare le impostazioni di base d[i](//www.cisco.com/en/US/docs/security/asa/asa80/configuration/guide/mgaccess.html#wp1047288) [Consenti](//www.cisco.com/en/US/docs/security/asa/asa80/configuration/guide/mgaccess.html#wp1047288) [accesso HTTPS](//www.cisco.com/en/US/docs/security/asa/asa80/configuration/guide/mgaccess.html#wp1047288) per [ASDM](//www.cisco.com/en/US/docs/security/asa/asa80/configuration/guide/mgaccess.html#wp1047288).

1. Scegliere Configurazione > Firewall > Regole criteri di servizio e fare clic su Aggiungi per configurare la regola dei criteri di servizio come mostrato.

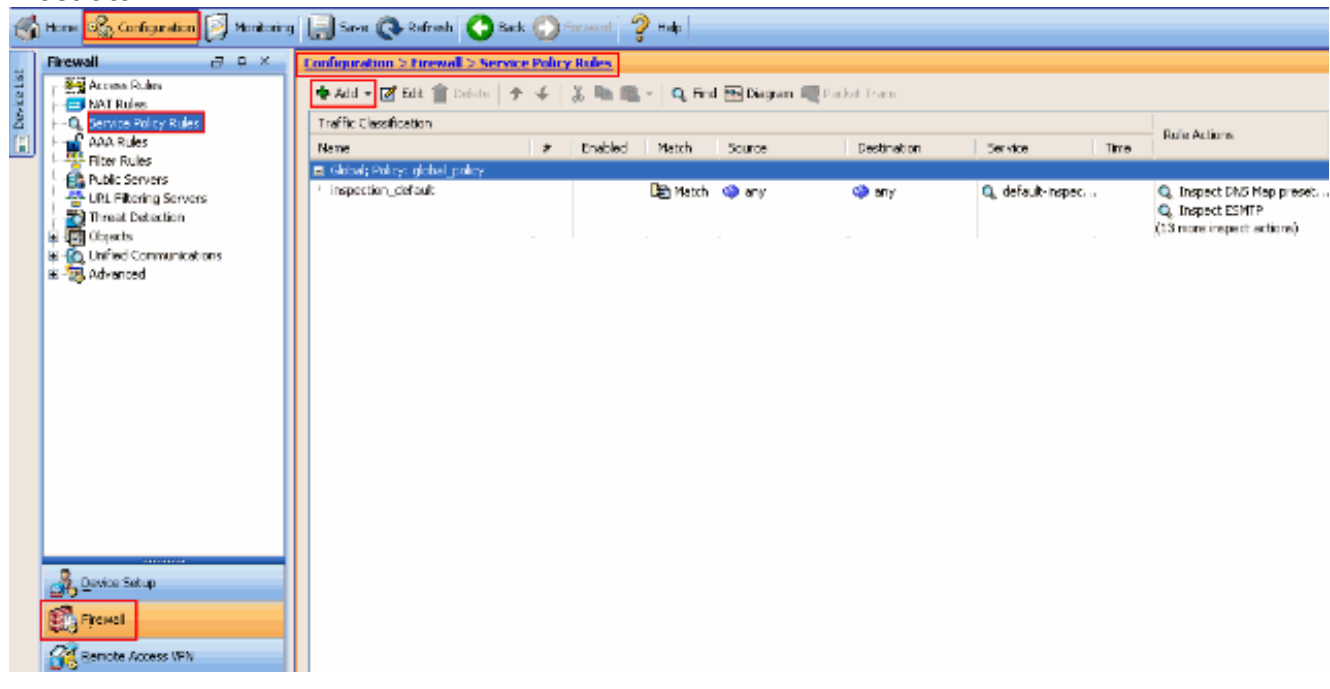

2. Nella sezione **Creazione guidata regole dei criteri del servizio -** Criteri del servizio scegliere il pulsante di opzione accanto a Interfaccia nella finestra Crea criteri del servizio e applica a. Selezionare l'interfaccia desiderata dall'elenco a discesa e specificare il nome del criterio. Il nome del criterio utilizzato in questo esempio è Cisco-policy. Fare quindi clic su Avanti.

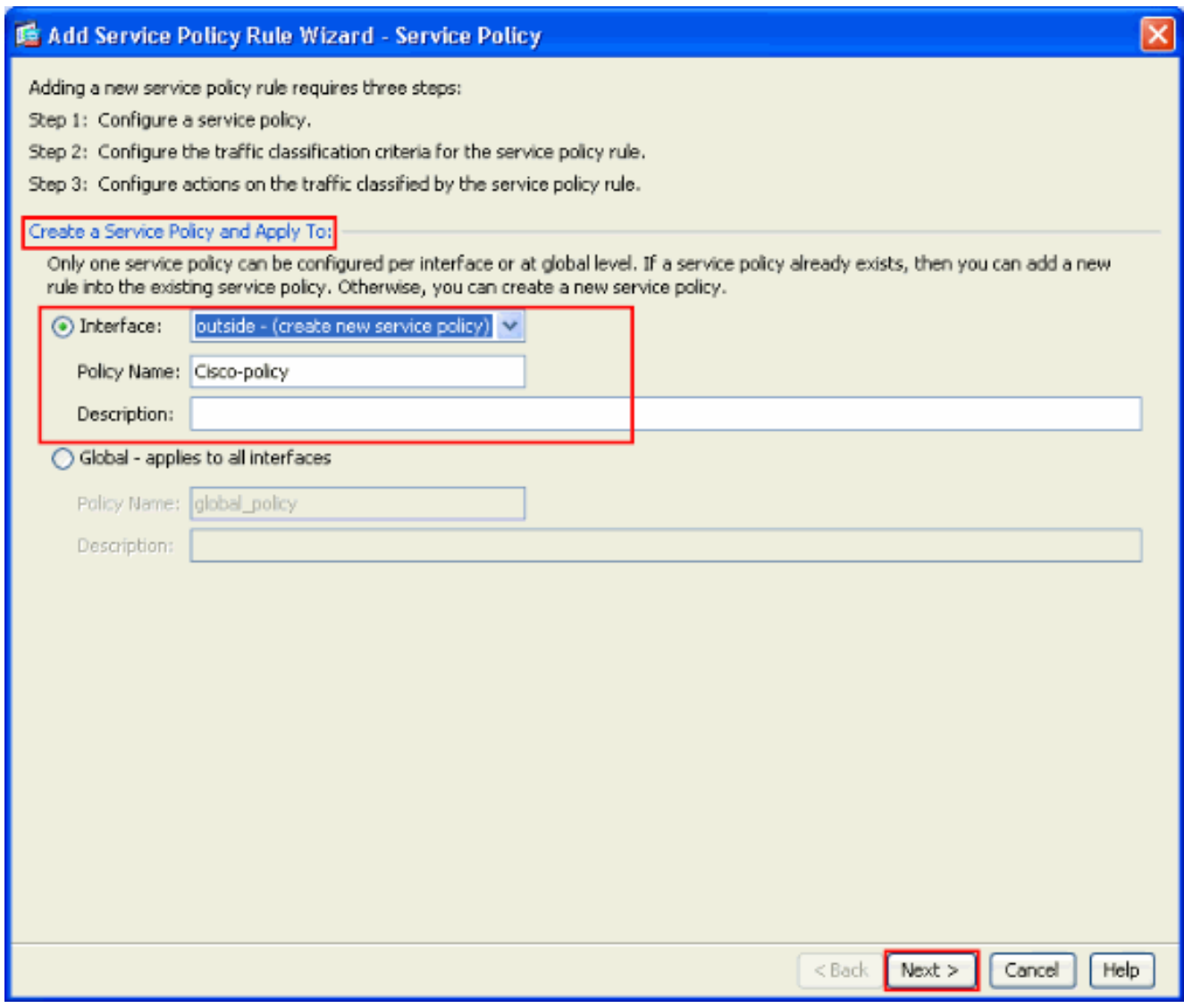

3. Creare una mappa delle classi con il nome Cisco-class e selezionare la casella di controllo Source and Destination IP address (uses ACL) in Traffic Match Criteria (Criteri di corrispondenza traffico). Fare quindi clic su Avanti.

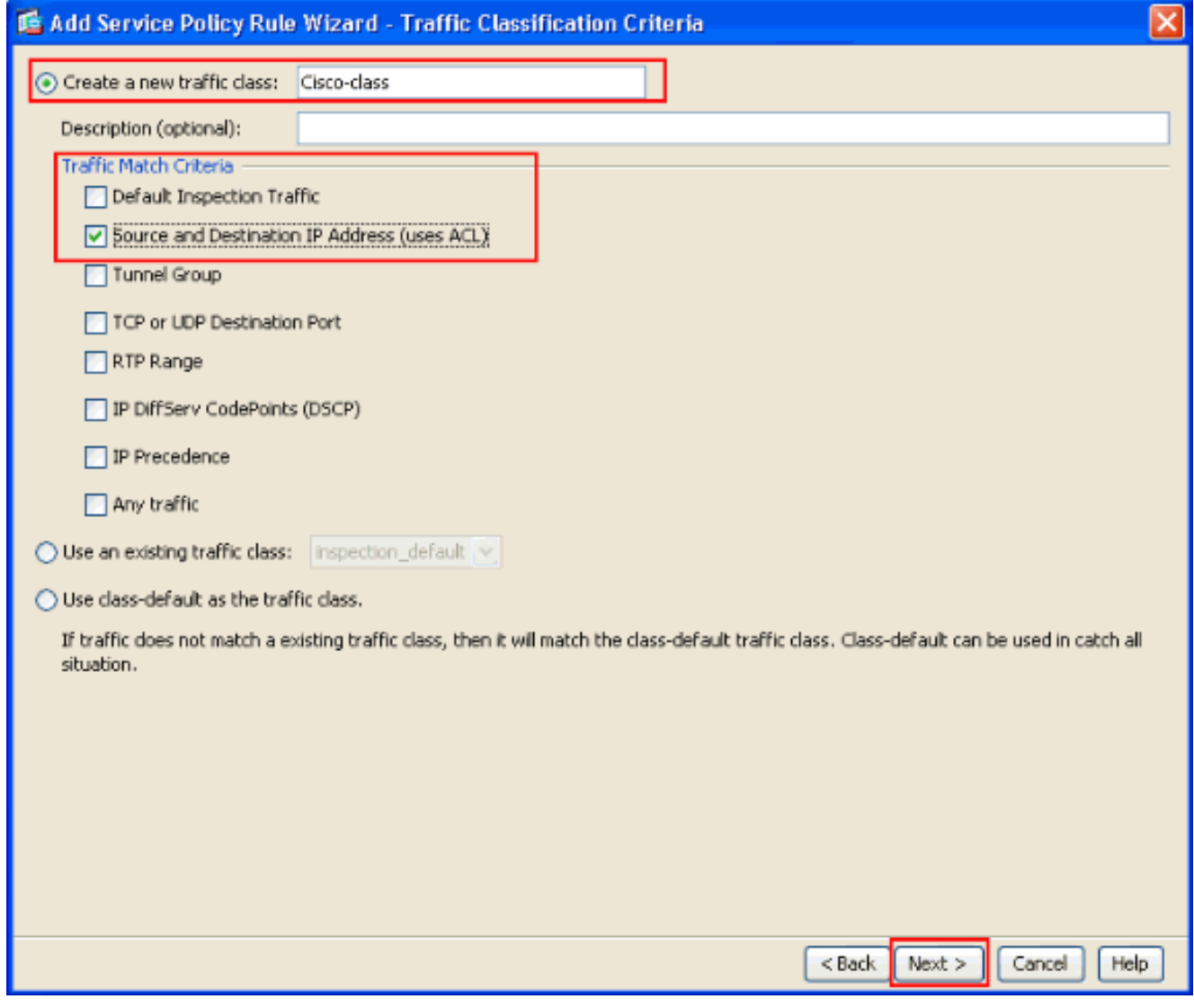

4. Nella finestra Aggiunta guidata regola dei criteri del servizio - Corrispondenza traffico -Indirizzo di origine e di destinazione, scegliere il pulsante di opzione accanto a Corrispondenza e quindi fornire l'indirizzo di origine e di destinazione come mostrato. Fare clic sul pulsante a discesa accanto a Servizio per scegliere i servizi richiesti.

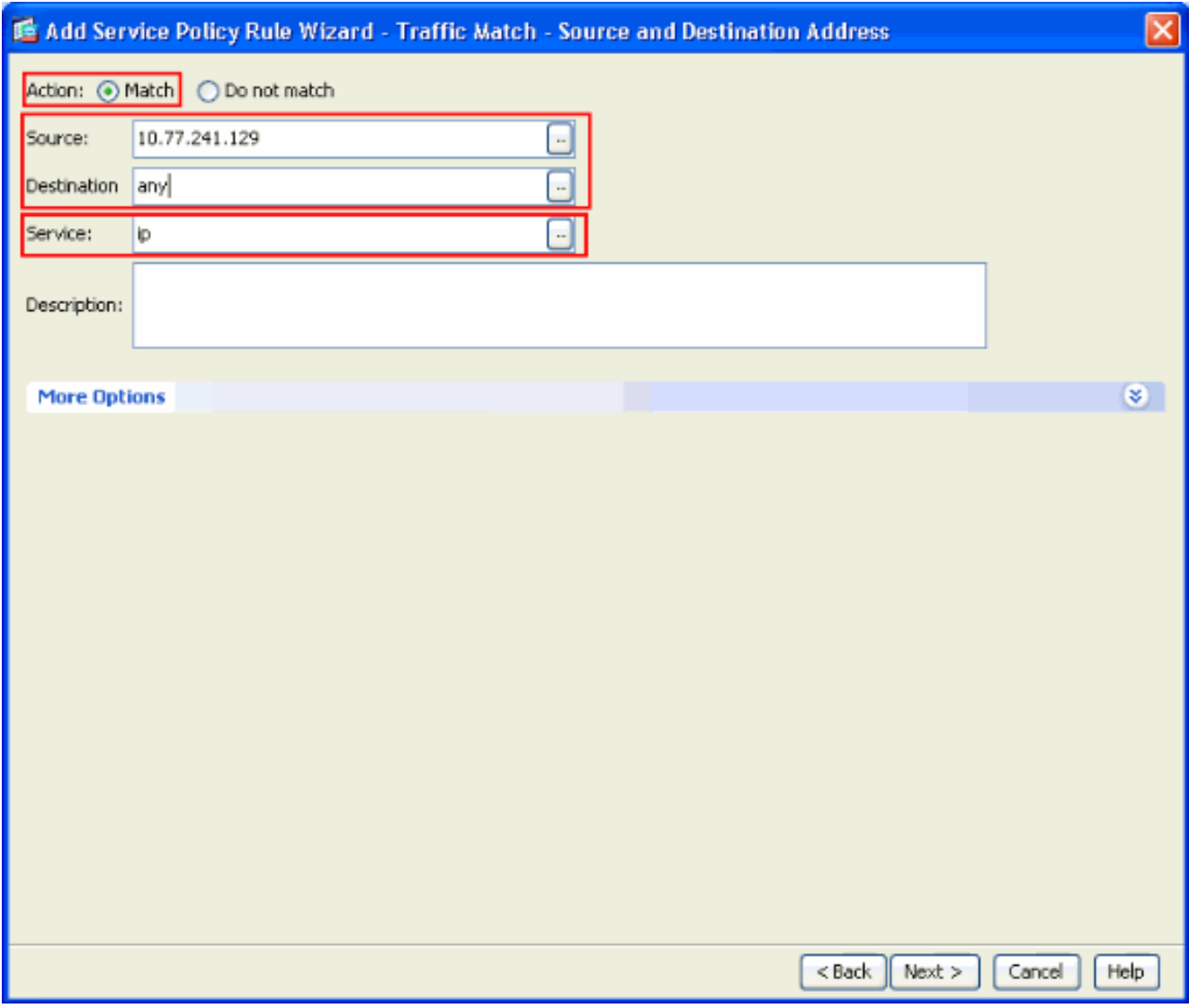

5. Selezionare i servizi richiesti, ad esempio telnet, ssh e http. Quindi fare clic su OK.

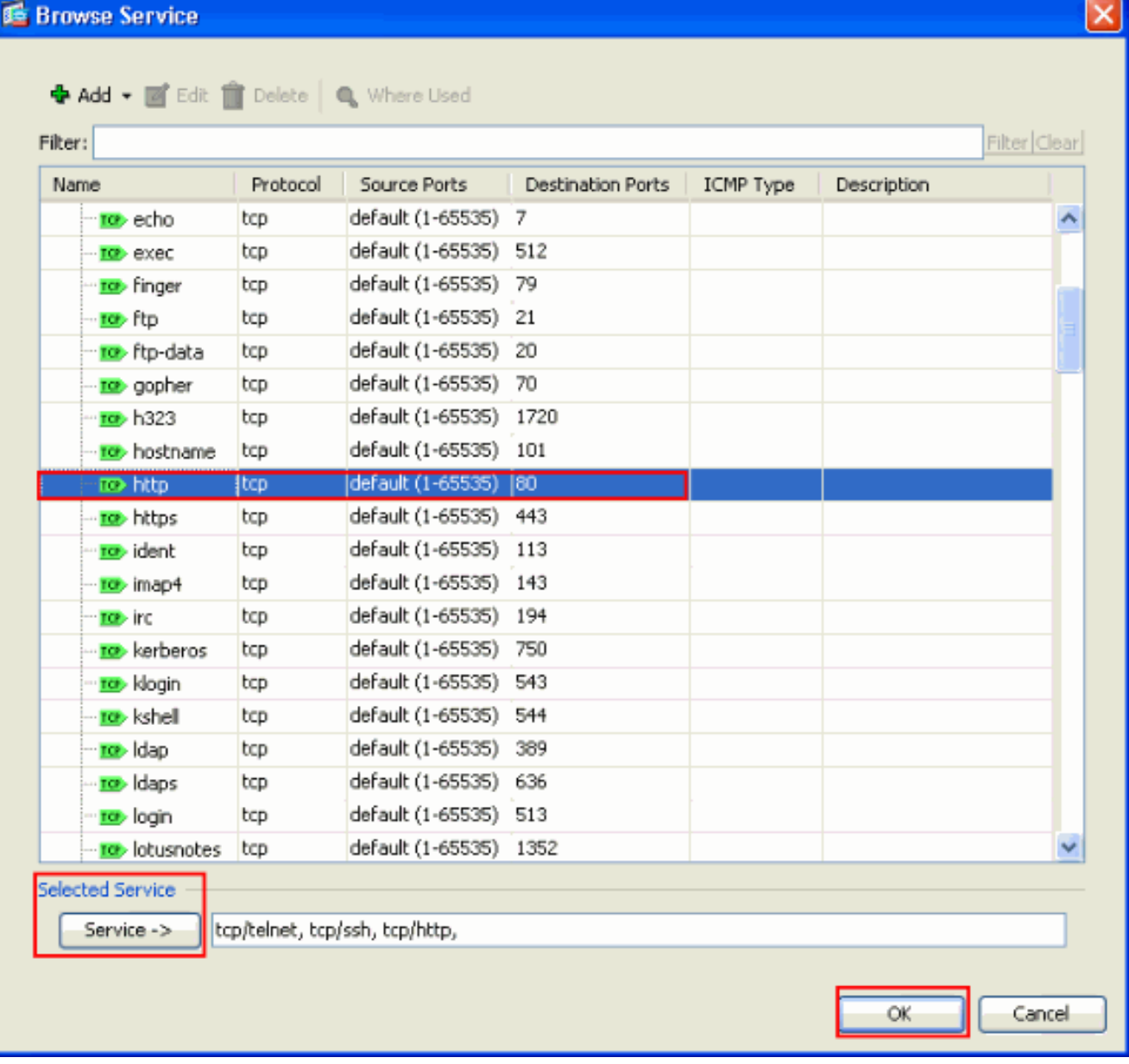

6. **Configurare i timeout**. Fare clic su **Next** (Avanti).

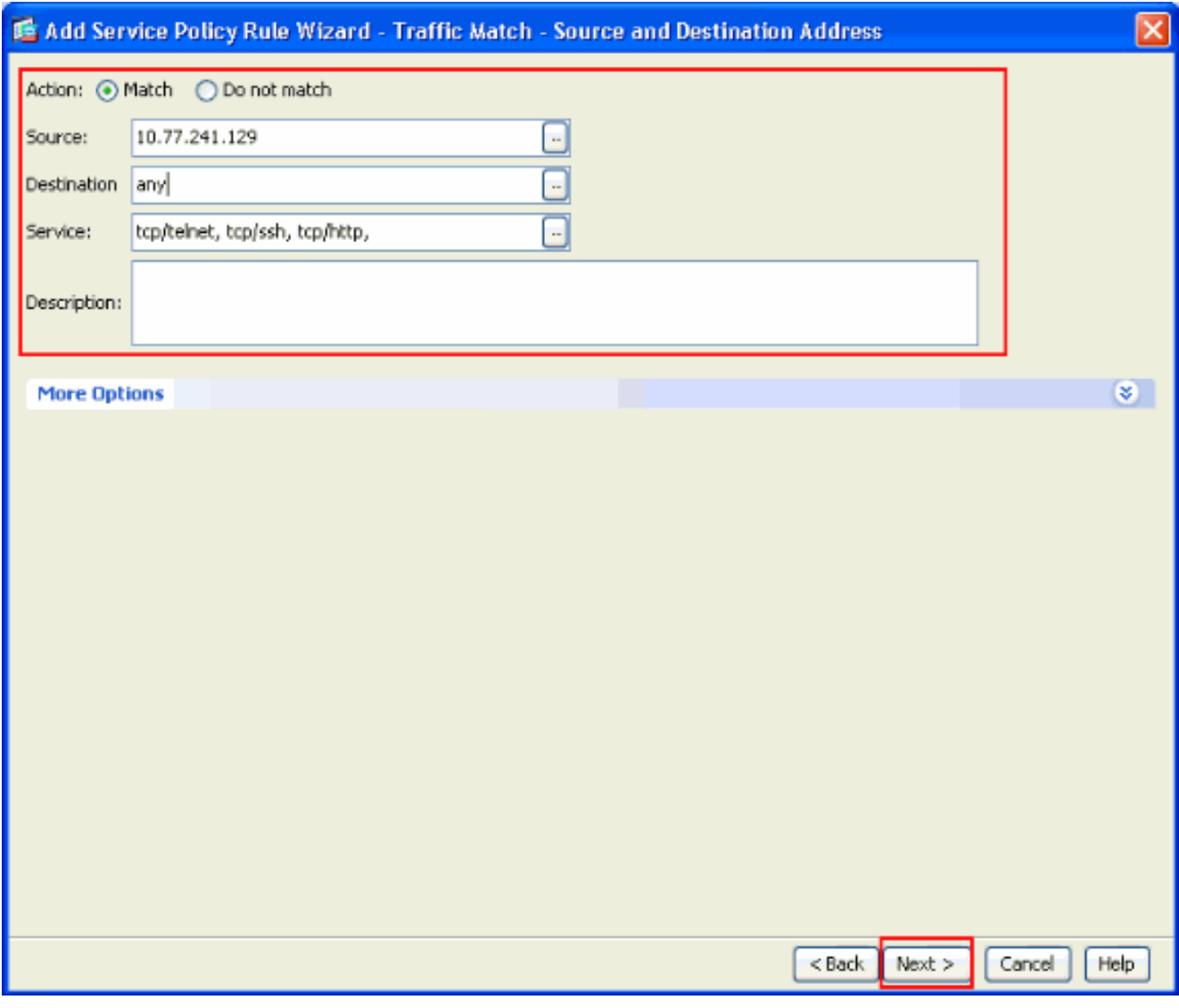

7. Scegliere Impostazioni connessione per impostare il timeout della connessione TCP su 10 minuti. Inoltre, selezionare la casella di controllo Invia ripristino agli endpoint TCP prima del timeout. Fare clic su Finish (Fine).

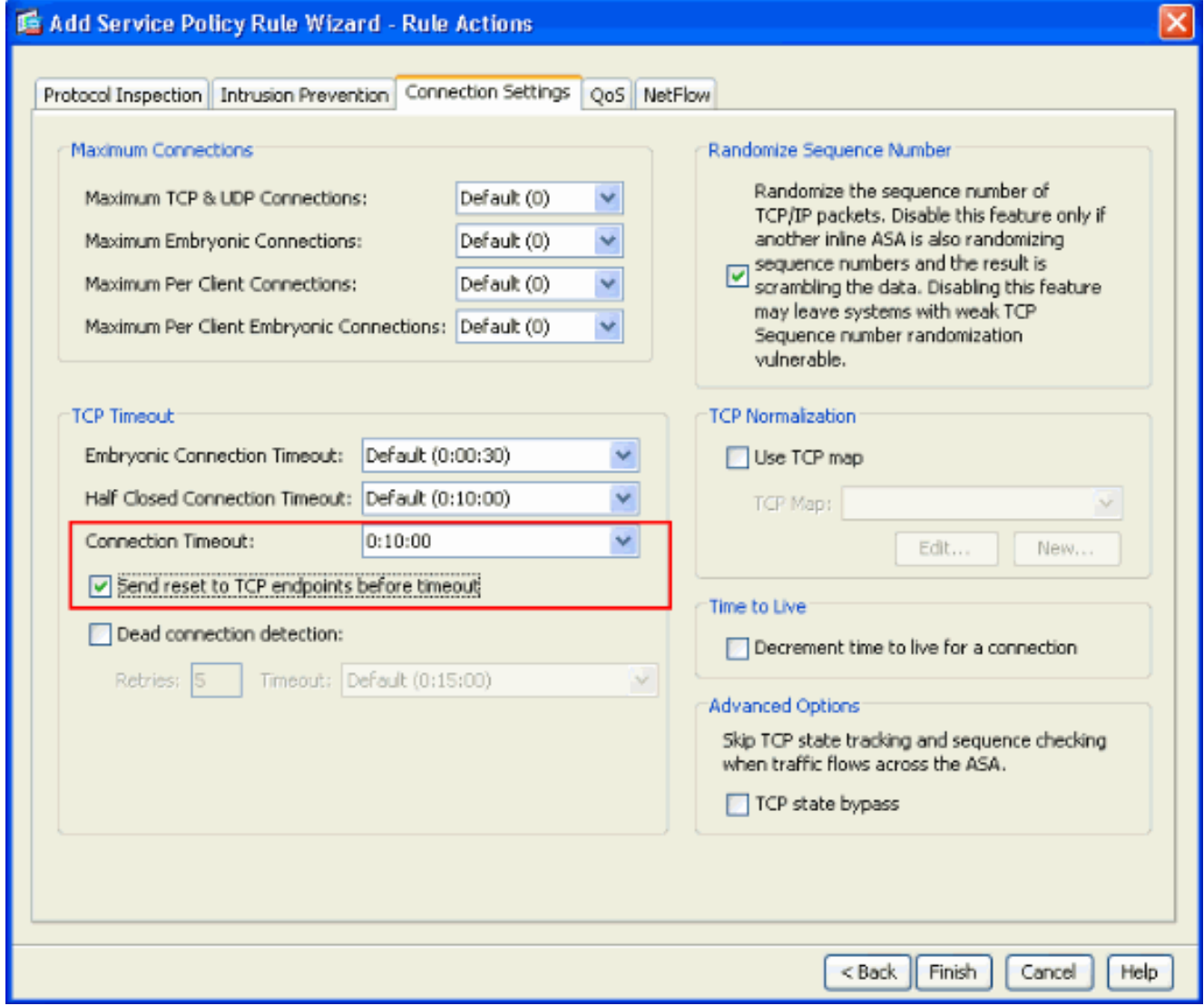

8. Per applicare la configurazione all'appliance di sicurezza, fare clic su Apply (Applica).La configurazione è stata completata.

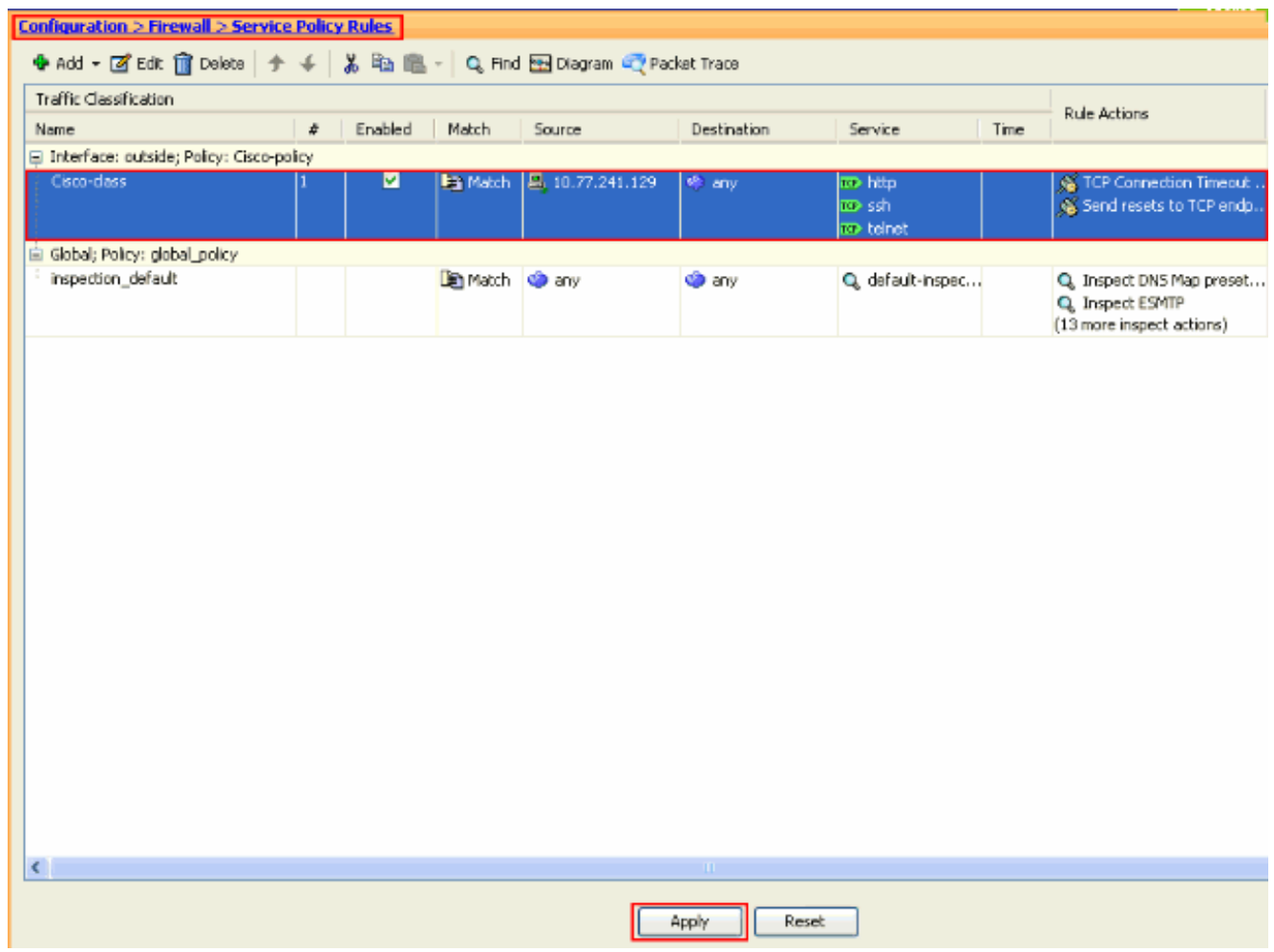

#### <span id="page-11-0"></span>Timeout Ebraico

Una connessione embrionale è la connessione semichiusa o, ad esempio, l'handshake a tre vie non è stato completato. Il timeout è definito come SYN sull'appliance ASA. Per impostazione predefinita, il timeout SYN sull'appliance ASA è 30 secondi. Di seguito viene riportata la procedura per configurare il timeout embrio:

access-list emb\_map extended permit tcp any any class-map emb\_map match access-list emb\_map policy-map global\_policy class emb\_map set connection timeout embryonic 0:02:00 service-policy global\_policy global

## <span id="page-11-1"></span>Risoluzione dei problemi

Se il timeout della connessione non funziona con MPF, controllare la connessione TCP di avvio. Il problema può essere un'inversione dell'indirizzo IP di origine e di destinazione oppure un indirizzo IP non configurato correttamente nell'elenco degli accessi non corrisponde nell'MPF per impostare il nuovo valore di timeout o per modificare il timeout predefinito per l'applicazione. Creare una voce dell'elenco degli accessi (origine e destinazione) in base all'avvio della connessione per impostare il timeout della connessione con MPF.

## <span id="page-12-0"></span>Informazioni correlate

- **[Cisco Adaptive Security Device Manager](//www.cisco.com/en/US/products/ps6121/tsd_products_support_series_home.html?referring_site=bodynav)**
- [Cisco ASA serie 5500 Adaptive Security Appliance](//www.cisco.com/en/US/products/ps6120/tsd_products_support_series_home.html?referring_site=bodynav)
- [RFC \(Requests for Comments\)](http://www.ietf.org/rfc.html?referring_site=bodynav)
- [Documentazione e supporto tecnico Cisco Systems](//www.cisco.com/cisco/web/support/index.html?referring_site=bodynav)